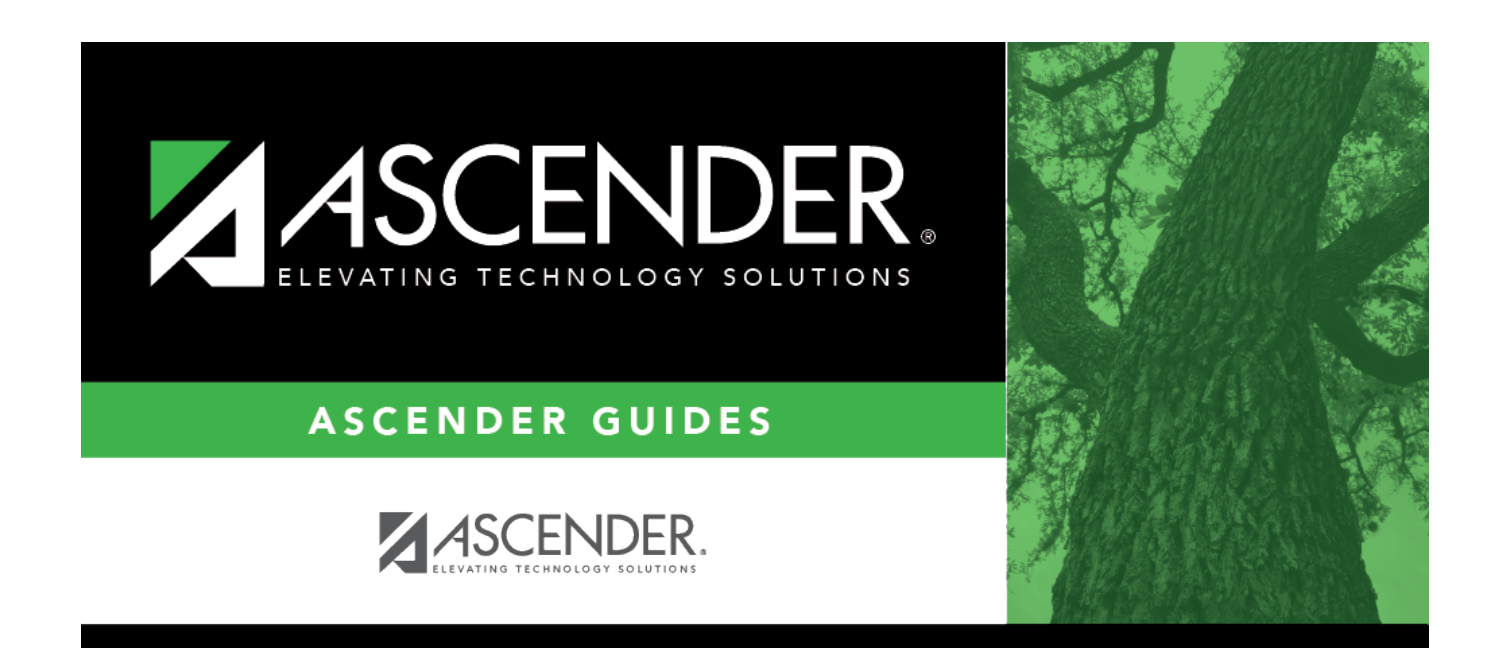

# **Performance Acknowledgment**

## **Table of Contents**

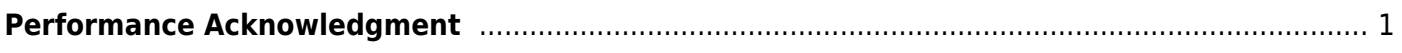

# <span id="page-4-0"></span>**Performance Acknowledgment**

### *Graduation Plan > Maintenance > Student > Individual Maintenance > Performance Acknowledgement*

This tab allows you to view and edit a student's performance acknowledgment data, including College Board AP/IB examinations, national and international business or industry certifications (read-only), college readiness assessments (read-only), bilingualism/biliteracy, and dual credit. For information about performance acknowledgments, see the Texas Education Code §28.025(c-5).

You can also change a student's graduation plan and move courses from the student's graduation plan to course requests in Scheduling.

Data can be updated for the current or prior school year.

### **Update data:**

### [Select a student](#page--1-0)

❏ To retrieve a student's records, select the student in one of the following ways:

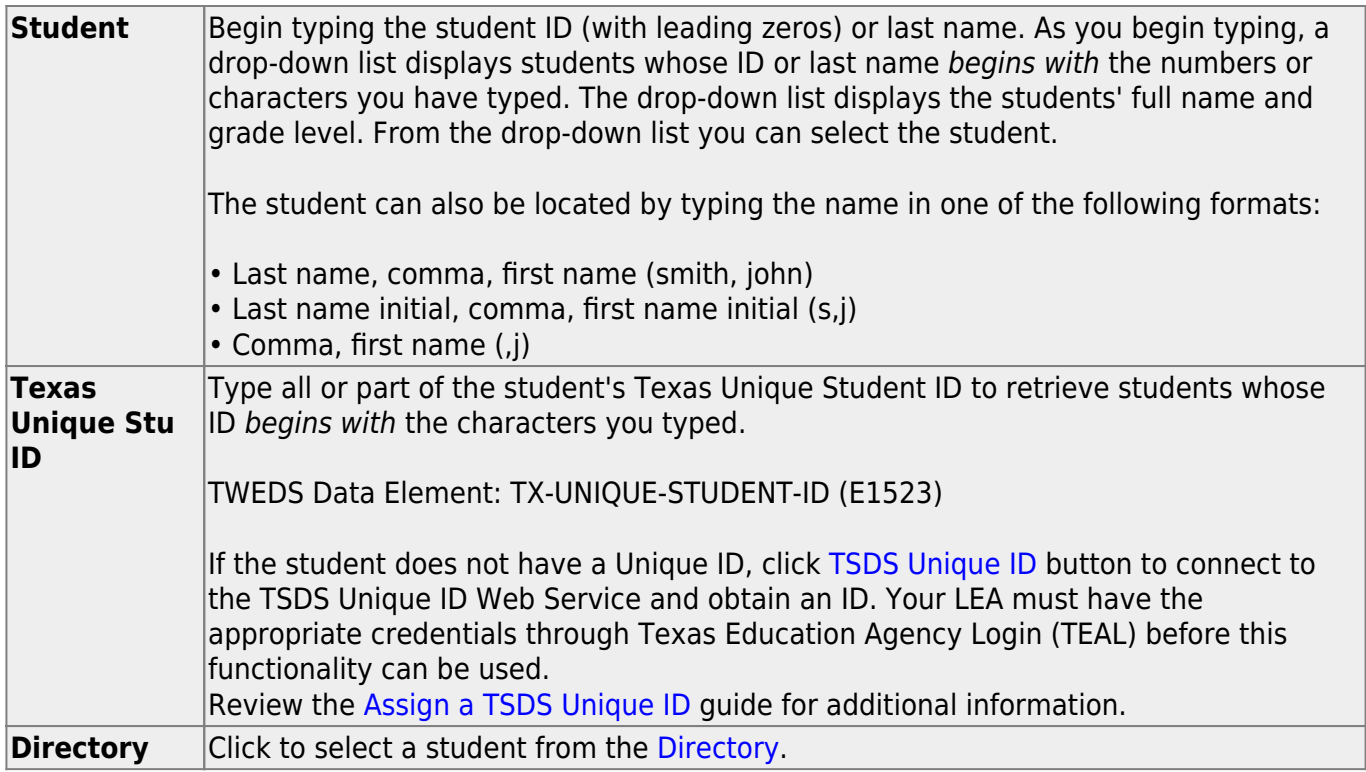

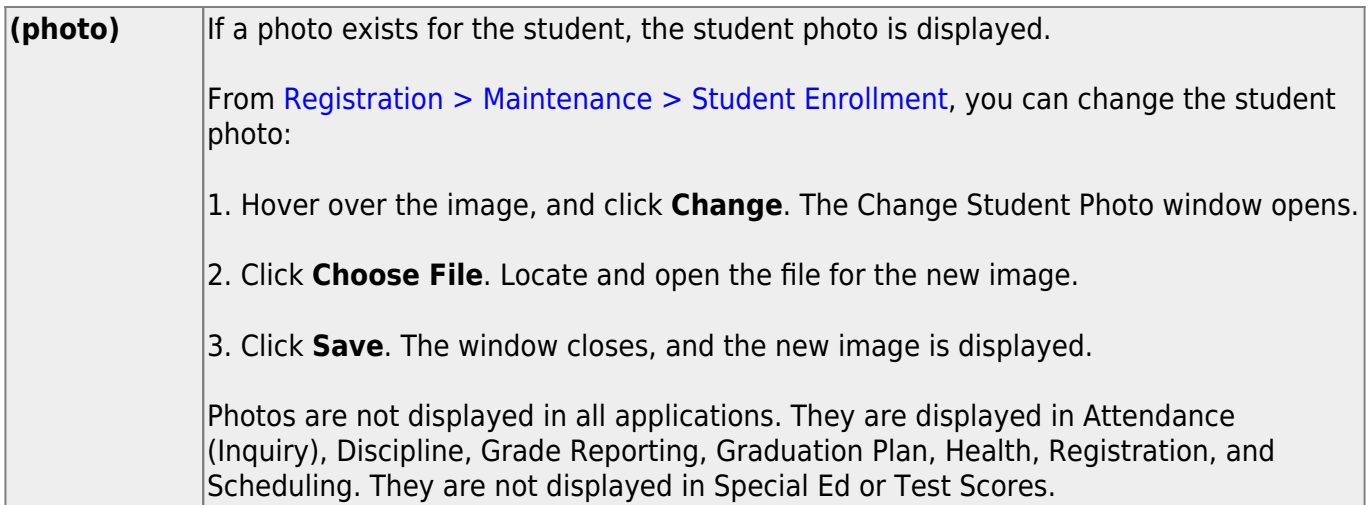

- The student's name, current grade level, 9th grade entry date, and cohort year are displayed.
- If multiple records exist for the student due to a grade level or status change, the most recent record is displayed.

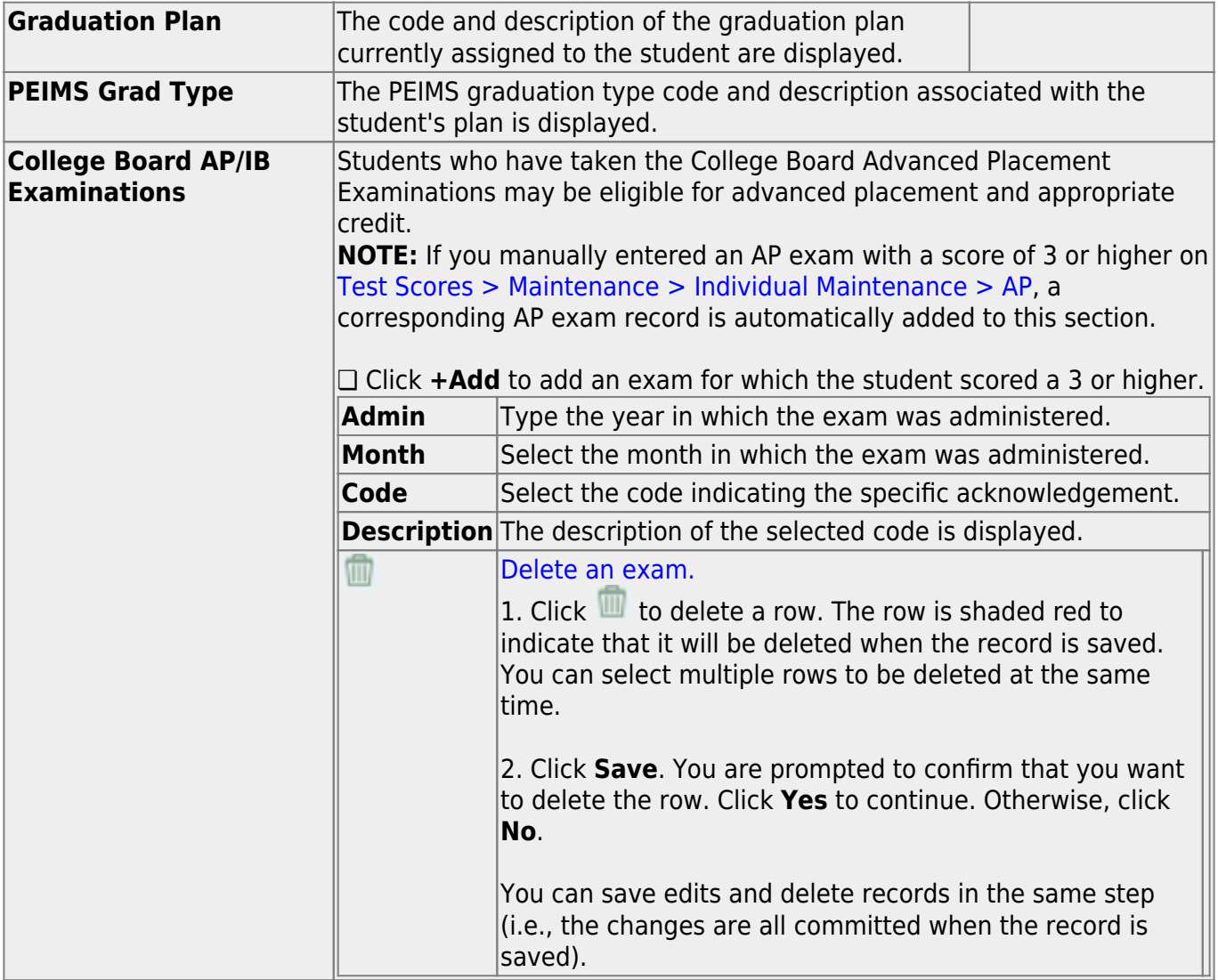

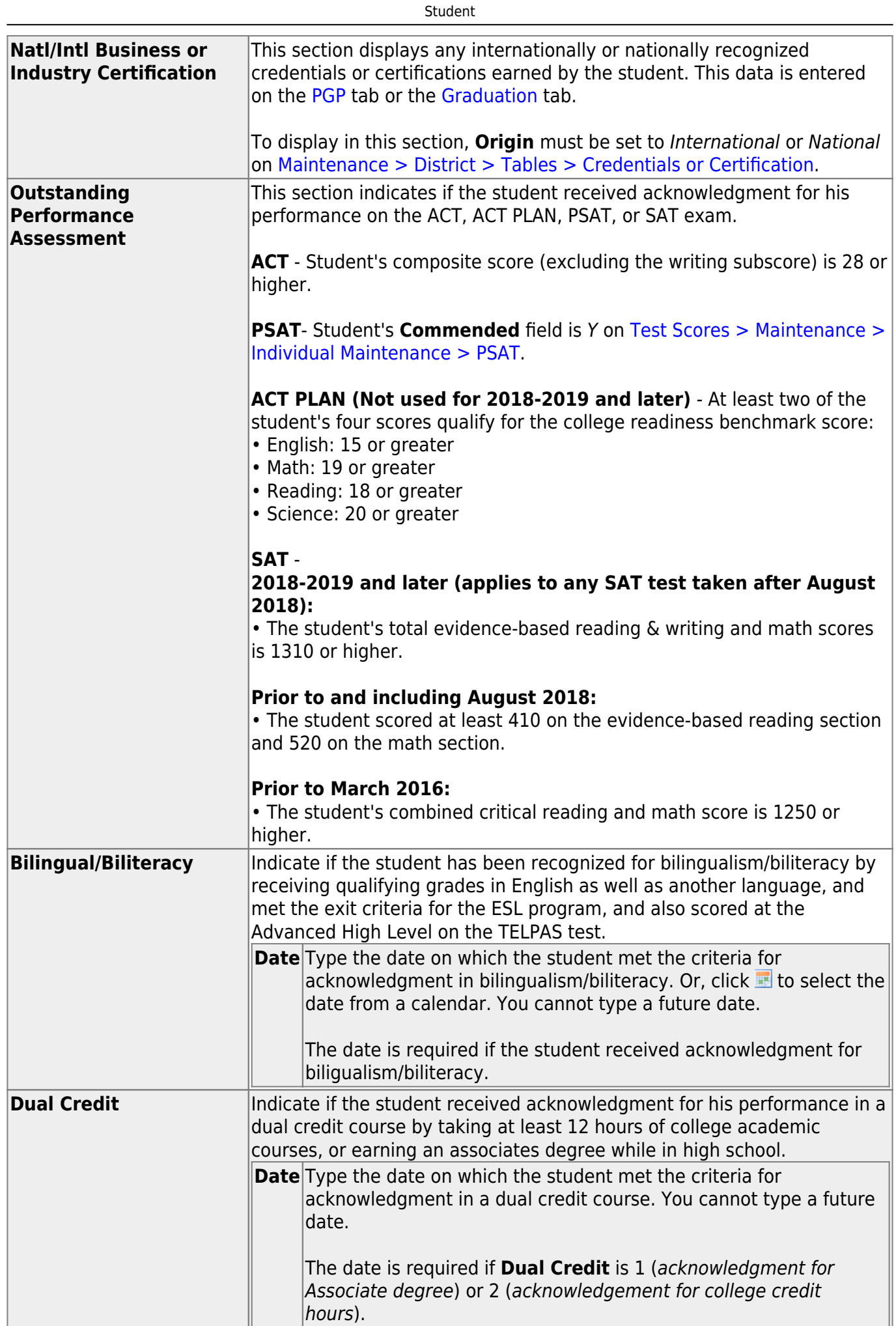

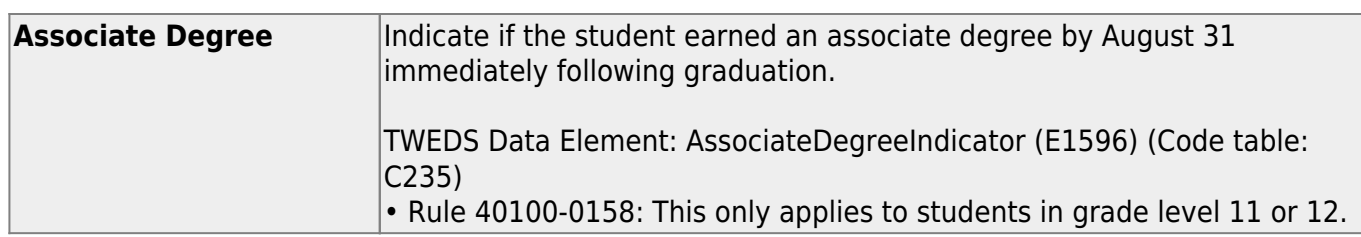

### ❏ Click **Save**.

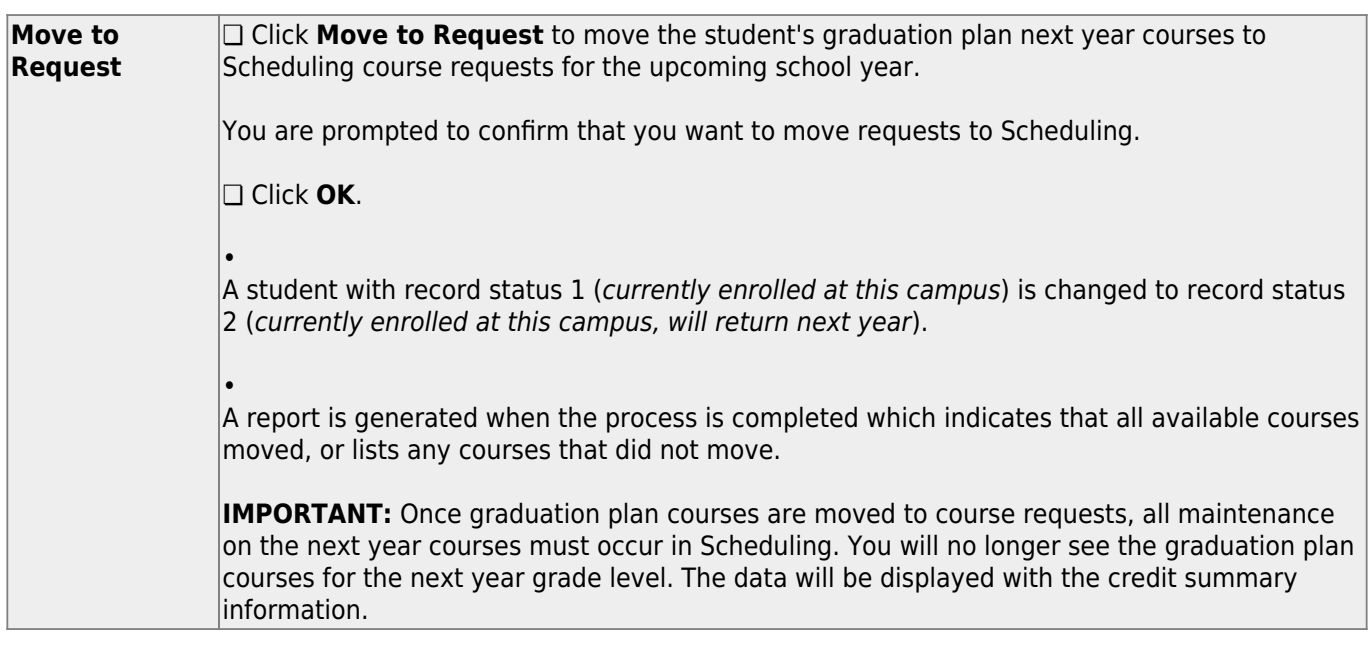

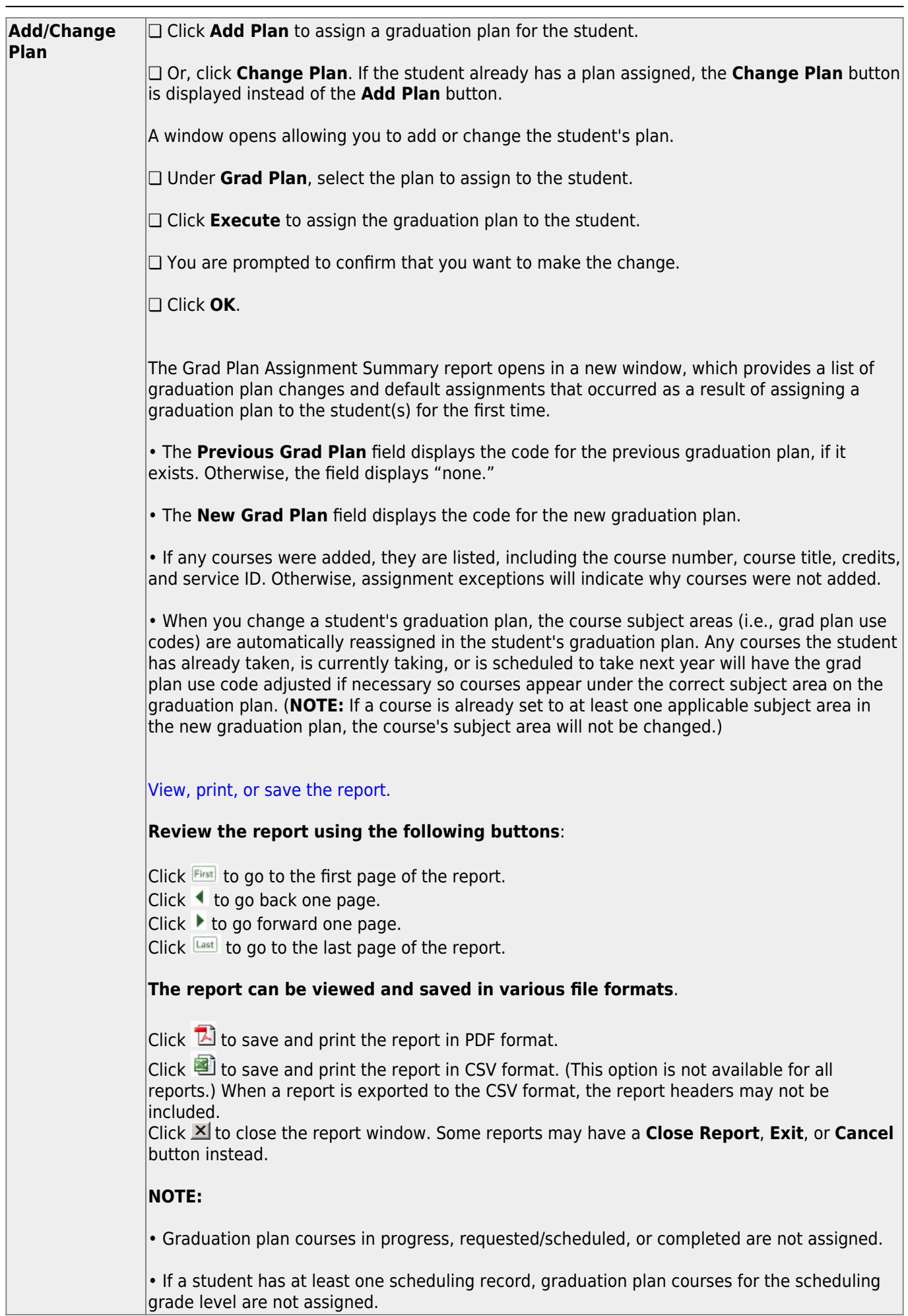

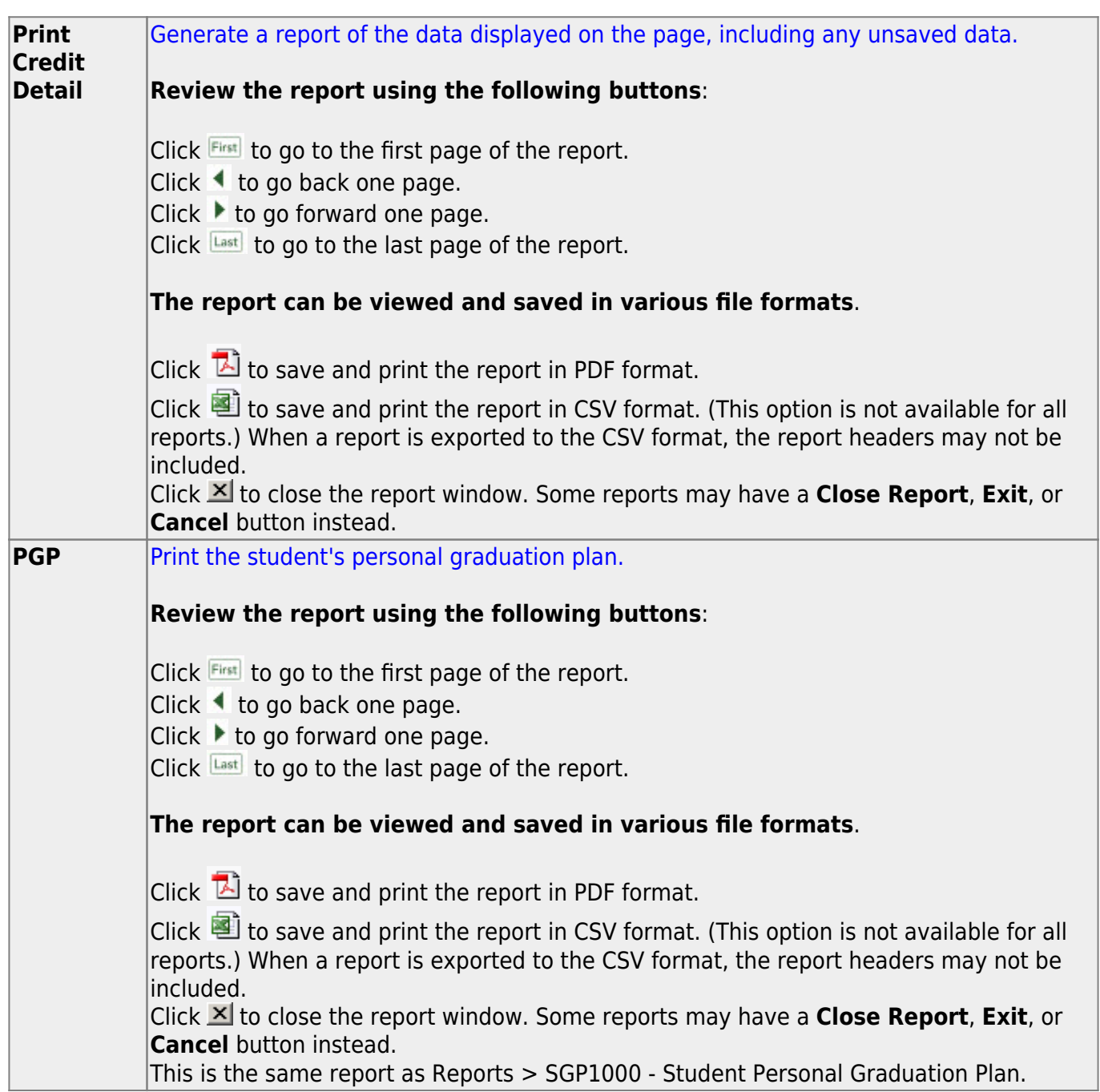

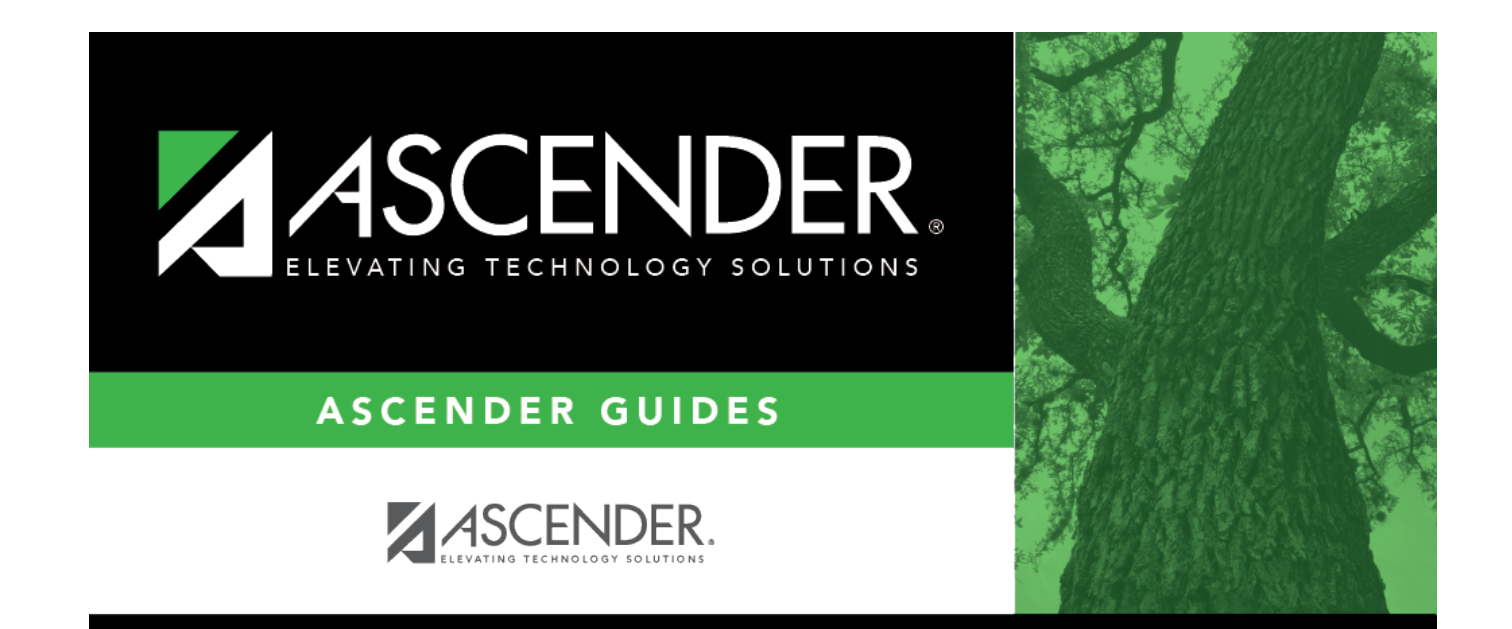

# **Back Cover**